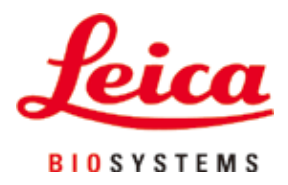

# **Leica VT1000 S**

## Mikrotom mit vibrierendem Messer

Gebrauchsanweisung Deutsch

#### **Bestell-Nummer: 14 0472 80100 - Revision O**

Stets in Gerätenähe aufbewahren. Vor Inbetriebnahme sorgfältig lesen.

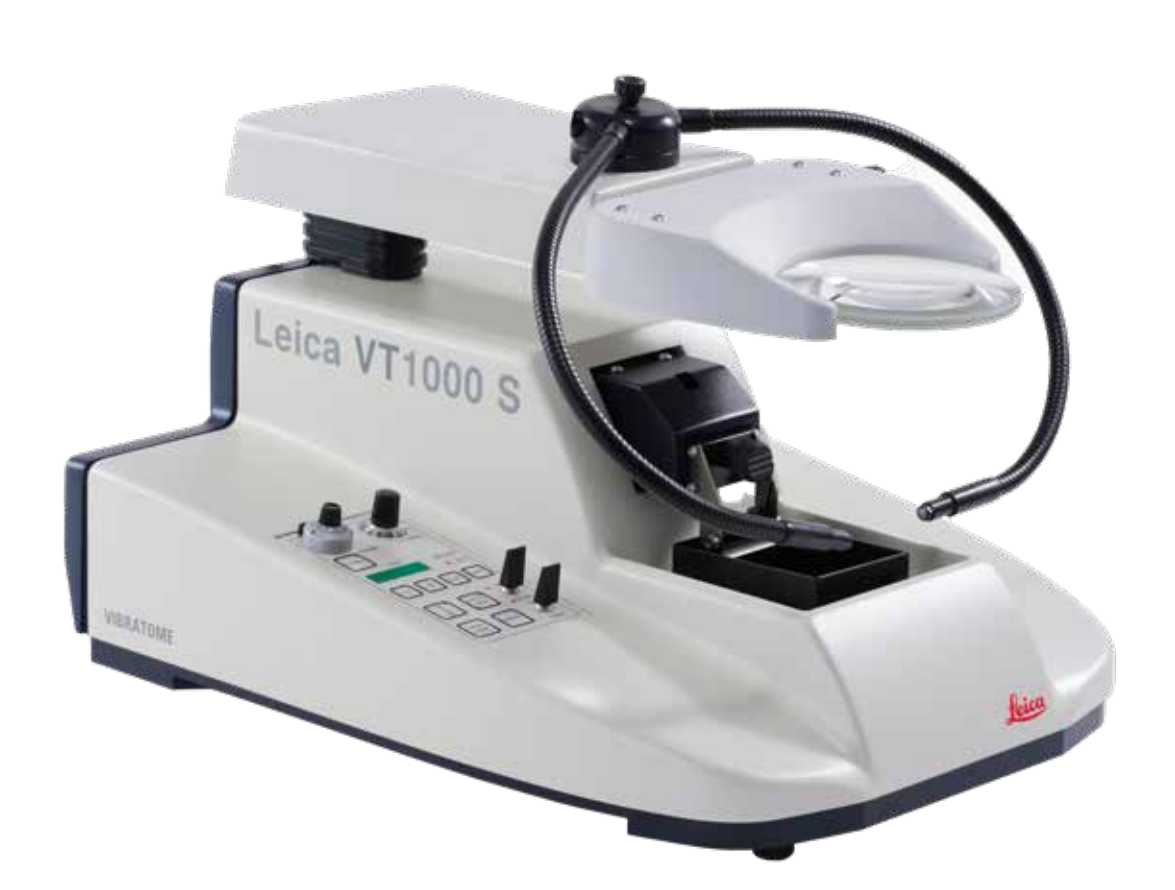

Die in der vorliegenden Gebrauchsanweisung enthaltenen Informationen, Zahlenangaben, Hinweise und Werturteile stellen den uns nach gründlicher Recherche bekannt gewordenen derzeitigen Stand der Wissenschaft und Technik dar.

Wir sind nicht verpflichtet, die vorliegende Gebrauchsanweisung in kontinuierlichen Zeitabständen neuen technischen Entwicklungen anzupassen und Nachlieferungen, Updates usw. dieser Gebrauchsanweisung an unsere Kunden nachzureichen.

Für fehlerhafte Angaben, Skizzen, technische Abbildungen usw., die in dieser Gebrauchsanweisung enthalten sind, ist unsere Haftung im Rahmen der Zulässigkeit nach den jeweils einschlägigen nationalen Rechtsordnungen ausgeschlossen. Insbesondere besteht keinerlei Haftung für Vermögensschäden oder sonstige Folgeschäden im Zusammenhang mit der Befolgung von Angaben oder sonstigen Informationen in dieser Gebrauchsanweisung.

Angaben, Skizzen, Abbildungen und sonstige Informationen inhaltlicher wie technischer Art in der vorliegenden Gebrauchsanweisung gelten nicht als zugesicherte Eigenschaften unserer Produkte.

Insoweit sind allein die vertraglichen Bestimmungen zwischen uns und unseren Kunden maßgeblich.

Leica behält sich das Recht vor, Änderungen der technischen Spezifikation sowie des Produktionsprozesses ohne vorherige Ankündigung vorzunehmen. Nur auf diese Weise ist ein kontinuierlicher technischer wie produktionstechnischer Verbesserungsprozess möglich.

Die vorliegende Dokumentation ist urheberrechtlich geschützt. Alle Urheberrechte liegen bei der Leica Biosystems Nussloch GmbH.

Vervielfältigungen von Text und Abbildungen (auch von Teilen hiervon) durch Druck, Fotokopie, Microfilm, Web Cam oder andere Verfahren – einschließlich sämtlicher elektronischer Systeme und Medien – ist nur mit ausdrücklicher vorheriger schriftlicher Genehmigung von Leica Biosystems Nussloch GmbH gestattet.

Die Seriennummer sowie das Herstellungsjahr entnehmen Sie bitte dem Typenschild an der Rückseite des Gerätes.

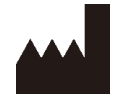

Leica Biosystems Nussloch GmbH Heidelberger Strasse 17 - 19 69226 Nussloch **Deutschland** Tel.:  $+49 - (0) 6224 - 1430$ Fax:  $+49 - (0) 6224 - 143 268$ Web: [www.LeicaBiosystems.com](http://www.LeicaBiosystems.com)

Im Auftrag gefertigt von Leica Microsystems Ltd. Shanghai.

## **Inhaltsverzeichnis**

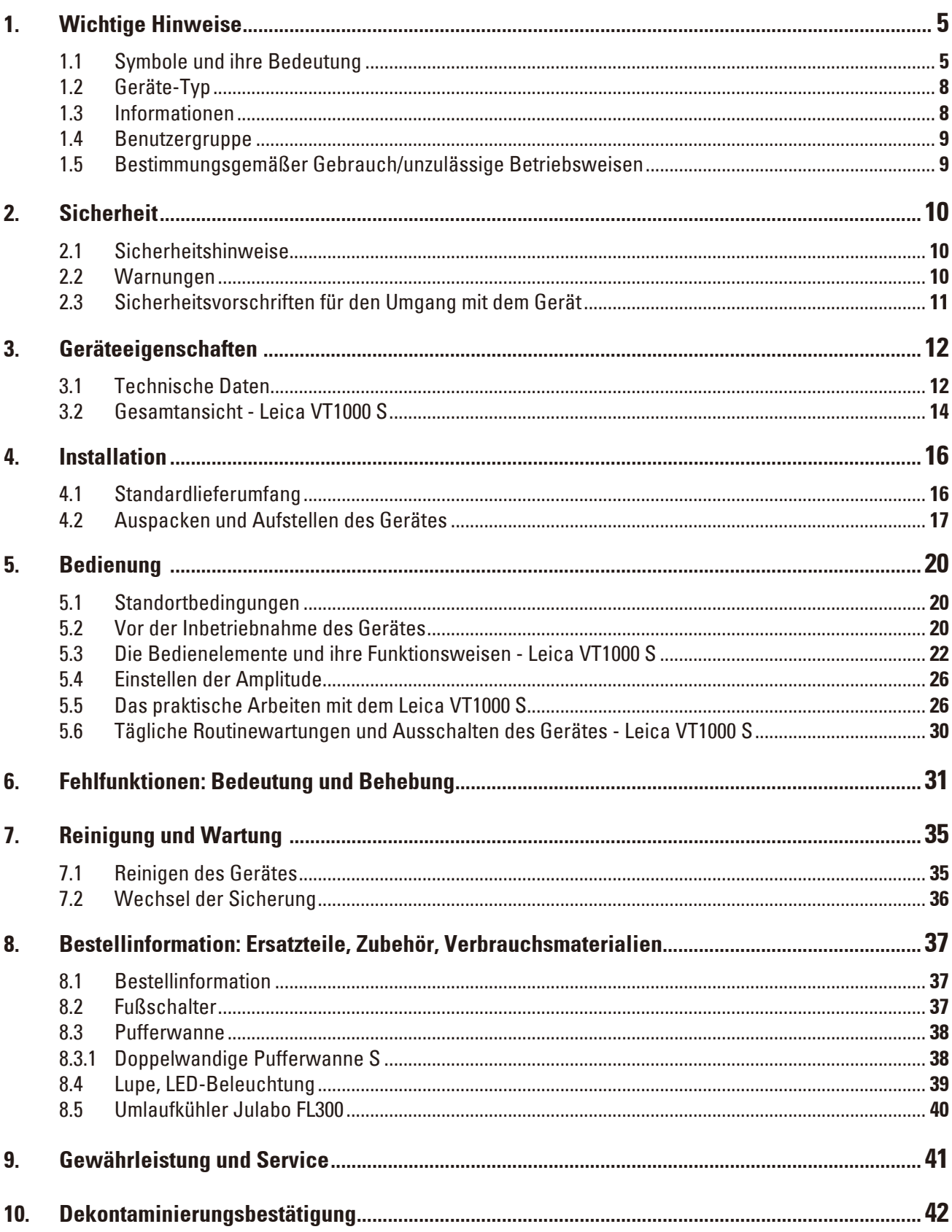

### <span id="page-4-0"></span>**1. Wichtige Hinweise**

#### **1.1 Symbole und ihre Bedeutung**

## Δ

#### **Achtung**

Leica Biosystems GmbH übernimmt keine Haftung für Folgeschäden oder Verluste, die auf die Nichtbeachtung der folgenden Anweisungen, insbesondere in Bezug auf Transport und Verpackung, sowie auf die Nichtbeachtung der Anweisungen zum sorgfältigen Umgang mit dem Gerät zurückzuführen sind.

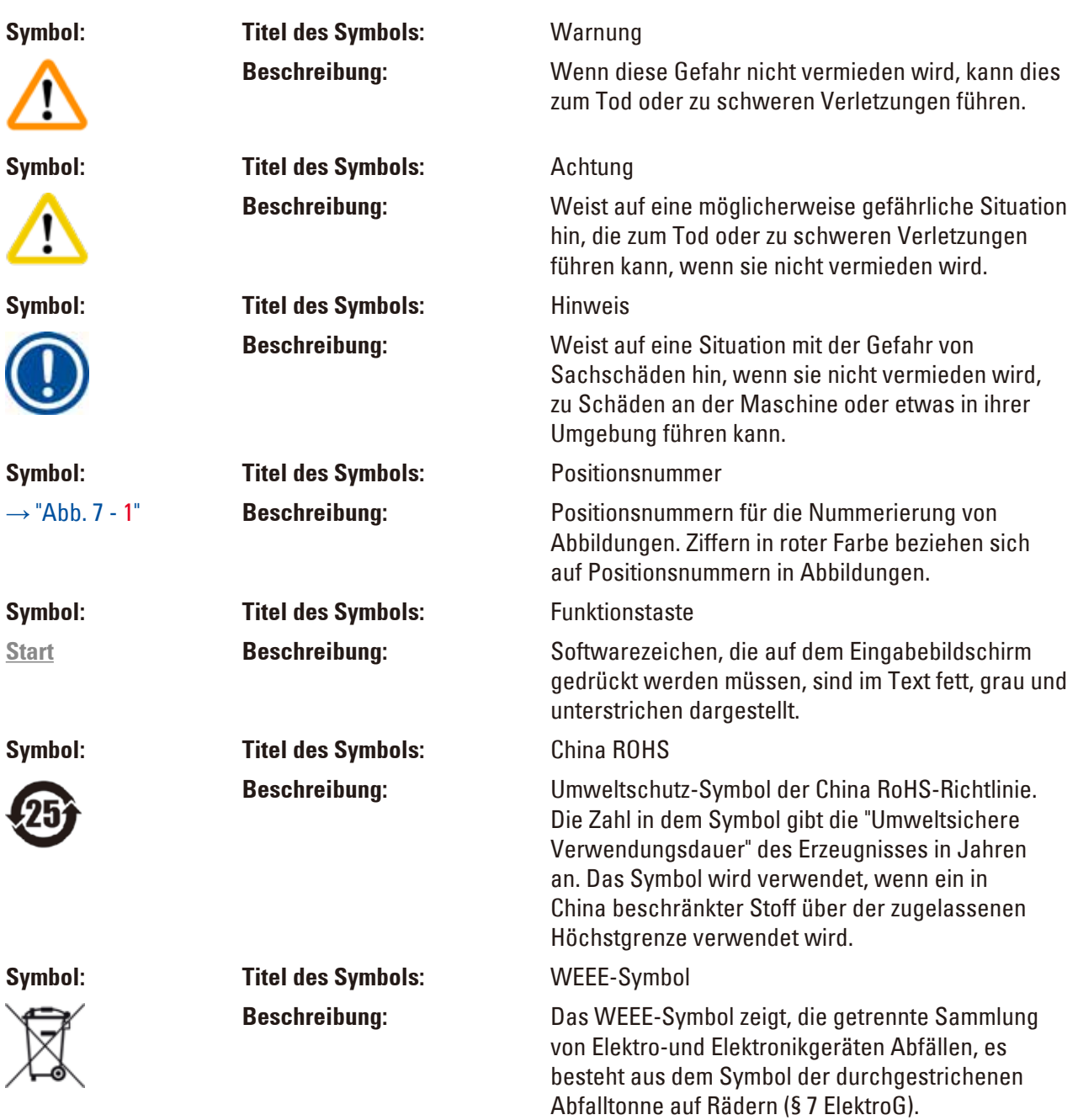

## 1 **Wichtige Hinweise**

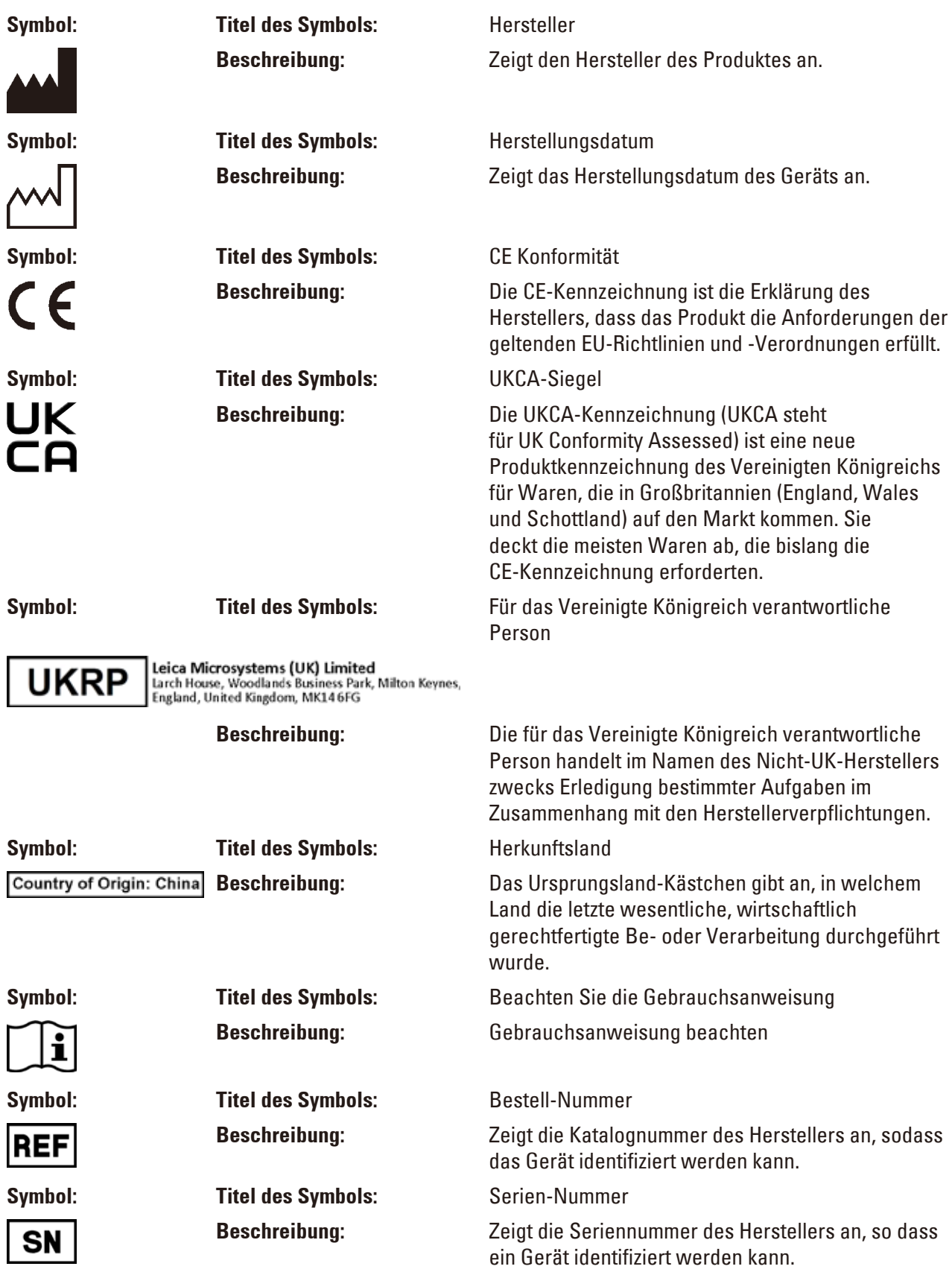

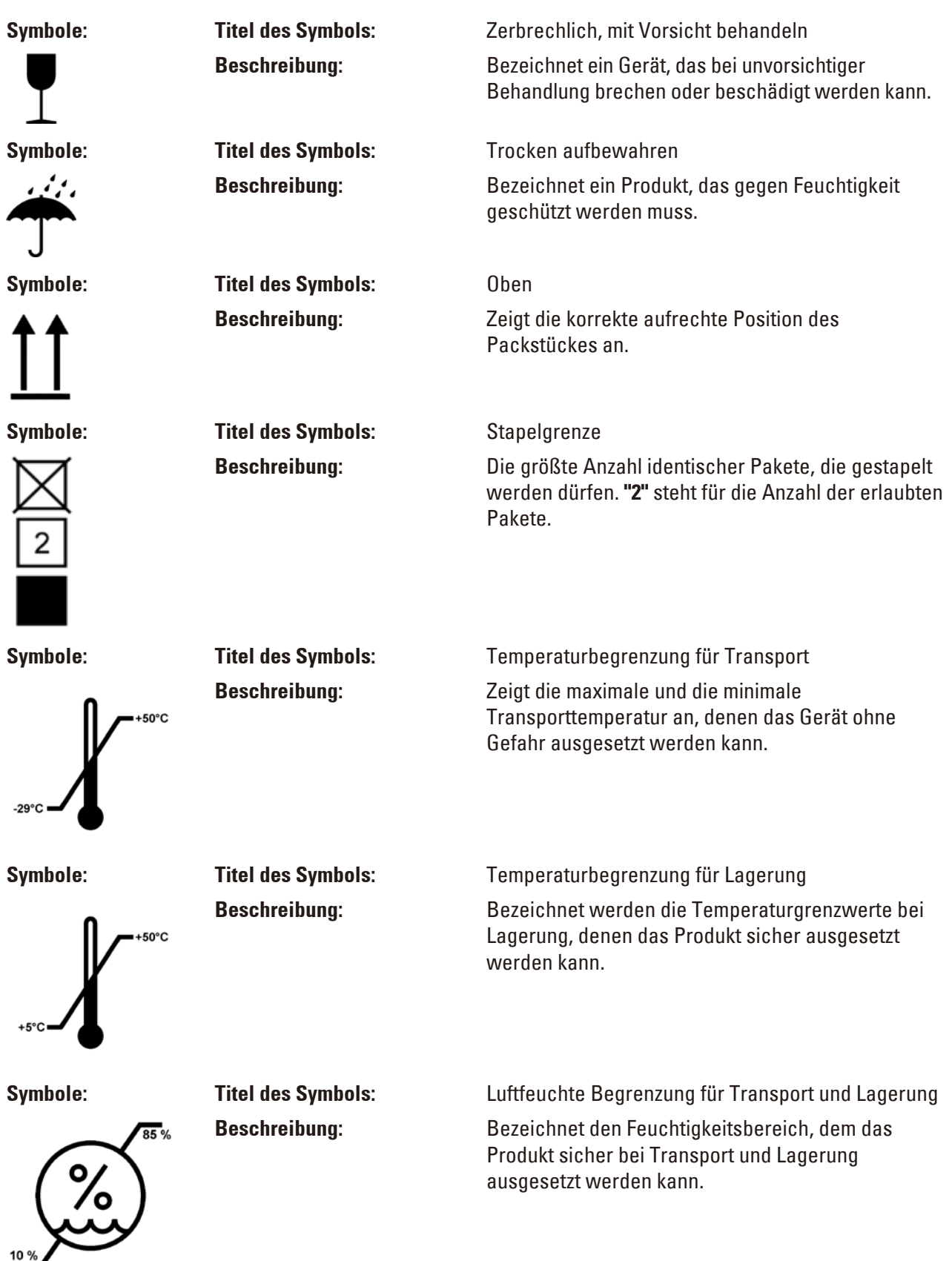

<span id="page-7-0"></span>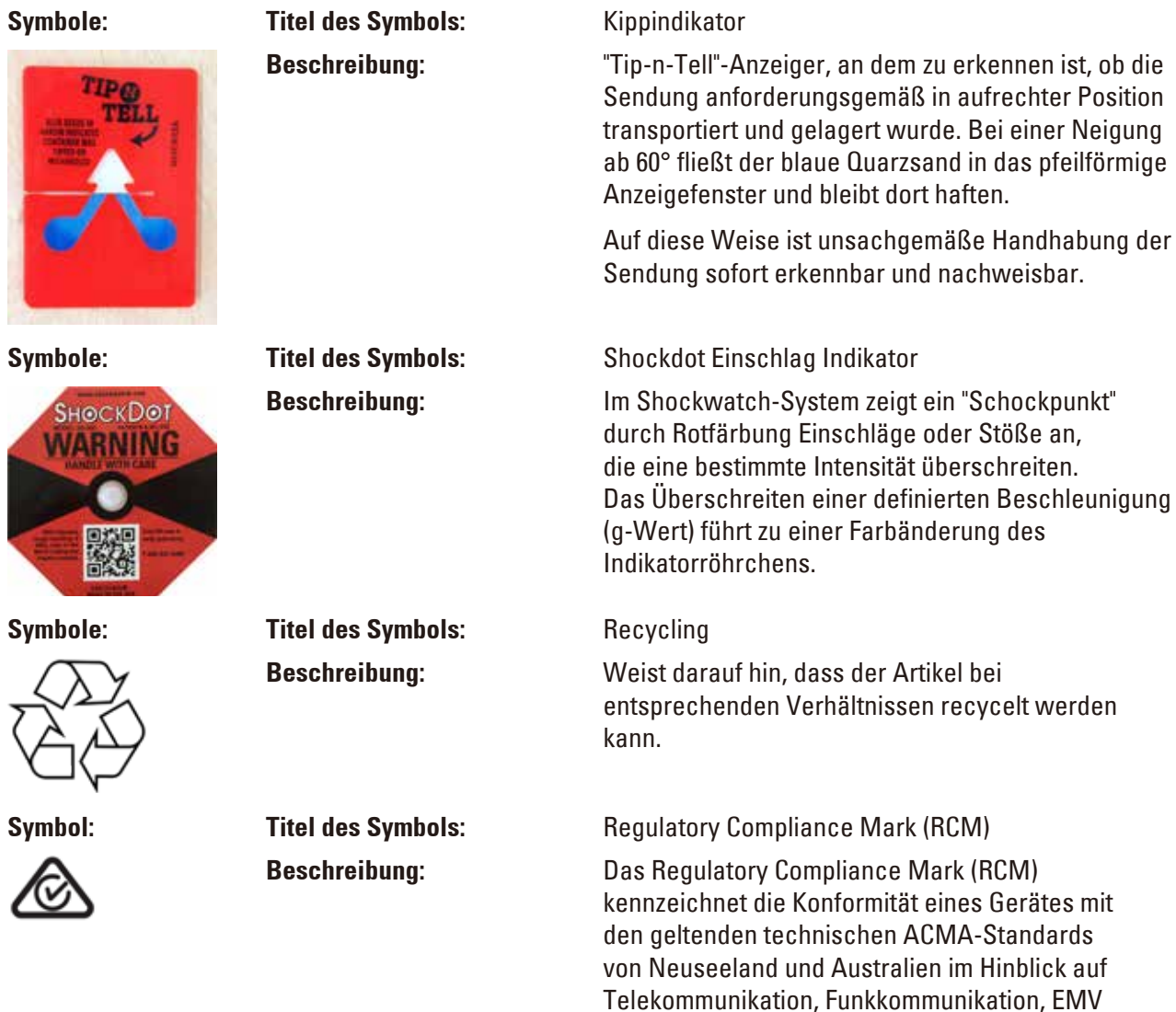

#### **1.2 Geräte-Typ**

Alle Angaben in dieser Gebrauchsanweisung gelten nur für den Geräte-Typ, der auf dem Titelblatt angegeben ist. Ein Typenschild mit der Serien-Nr. ist an der Rückseite des Gerätes befestigt.

und EMA.

#### **1.3 Informationen**

Wichtig für alle Rückfragen ist die richtige Angabe von:

- Geräte-Typ
- Serien-Nummer

#### <span id="page-8-0"></span>**1.4 Benutzergruppe**

Das Leica VT1000 S darf nur von ausgebildetem Fachpersonal bedient werden. Das Gerät ist nur für die professionelle Verwendung ausgelegt.

Mit der Arbeit an dem Gerät darf erst begonnen werden, wenn der Benutzer die vorliegende Gebrauchsanweisung sorgfältig gelesen hat und mit allen technischen Details des Gerätes vertraut ist.

#### **1.5 Bestimmungsgemäßer Gebrauch/unzulässige Betriebsweisen**

Das Leica VT1000 S dient zur Herstellung von Schnitten in den Bereichen der Medizin, Biologie und Industrie, insbesondere zum Schneiden von fixierten oder unfixierten Frischgewebes in einer Pufferlösung.

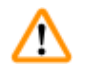

## **Warnung**

Das Leica VT1000 S darf nur zu Forschungszwecken eingesetzt werden. Schnitte, die mit dem Leica VT1000 S hergestellt wurden, dürfen NICHT zur Diagnose herangezogen werden!

Das Gerät darf nur gemäß den Anweisungen in dieser Gebrauchsanweisung eingesetzt werden.

Jeder andere Gebrauch des Gerätes stellt eine unzulässige Betriebsweise dar.

### <span id="page-9-0"></span>**2. Sicherheit**

W

#### **Warnung**

Beachten Sie unbedingt die Sicherheits- und Gefahrenhinweise in diesem Kapitel. Lesen Sie diese auch, wenn Sie bereits mit der Handhabung und dem Gebrauch eines Leica-Gerätes vertraut sind.

#### **2.1 Sicherheitshinweise**

Diese Gebrauchsanweisung enthält wichtige Anweisungen und Informationen für die Betriebssicherheit und Instandhaltung des Gerätes.

Sie ist ein wesentlicher Bestandteil des Gerätes und muss vor Inbetriebnahme und Gebrauch sorgfältig gelesen und beim Gerät aufbewahrt werden.

Dieses Gerät ist gemäß den Sicherheitsbestimmungen für elektrische Mess-, Steuer-, Regel- und Laborgeräte gebaut und geprüft.

Um diesen Zustand zu erhalten und einen gefahrlosen Betrieb sicherzustellen, muss der Anwender alle Hinweise und Warnvermerke beachten, die in dieser Gebrauchsanweisung enthalten sind.

Die aktuellen EG-Konformitätserklärungen sowie die UKCA-Konformitätserklärung sind im Internet zu finden: www.LeicaBiosystems.com

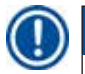

#### **Hinweis**

Die Gebrauchsanweisung ist um entsprechende Anweisungen zu ergänzen, wenn dies wegen bestehender nationaler Vorschriften zur Unfallverhütung und zum Umweltschutz im Land des Betreibers notwendig ist.

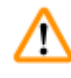

#### **Warnung**

Die Schutzeinrichtungen an Gerät und Zubehör dürfen weder entfernt noch verändert werden. Das Gerät darf nur durch von Leica autorisierte Service-Techniker geöffnet und repariert werden.

#### **2.2 Warnungen**

Die Sicherheitseinrichtungen, die vom Hersteller an diesem Gerät angebracht wurden, sind nur die Grundlage des Unfallschutzes. Die Hauptverantwortung für einen unfallfreien Arbeitsablauf tragen vor allem der Unternehmer, bei dem das Gerät betrieben wird, sowie die von ihm benannten Personen, die das Gerät bedienen, warten oder reinigen.

Um eine einwandfreie Funktion des Gerätes zu gewährleisten, sind die folgenden Hinweise und Warnvermerke zu beachten.

#### <span id="page-10-0"></span>**2.3 Sicherheitsvorschriften für den Umgang mit dem Gerät**

#### **Gefahr**

∕∿

#### **Achtung**

Verletzungsgefahr beim Berühren der extrem scharfen Messer/Klingen!

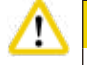

#### **Achtung**

Infektionsgefahr beim Arbeiten mit Frischgewebe!

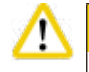

#### **Achtung**

Brandgefahr durch unabgedeckte Lupe!

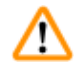

## **Warnung**

Spannungsführende Teile nicht direkt berühren!

#### **Richtige Verhaltensweisen**

- Gehen Sie mit den Klingen bzw. Messern äußerst vorsichtig um!
- Fassen Sie die Messer stets so, dass Sie sich nicht an der Schneide verletzen!
- Lassen Sie Messer und demontierte Messerhalter mit eingespanntem Messer/Klinge nicht offen herumliegen!
- Es sind geeignete Schutzmaßnahmen zu treffen, um einer Infektionsgefahr vorzubeugen!
- Schutzkleidung gemäß den Richtlinien "Arbeiten mit gesundheitsgefährdenden Arbeitsstoffen" (Gesichtsmaske, Handschuhe, Kleidung) muss getragen werden!
- Die Lupe in Arbeitspausen abdecken. Die Lupe kann als Brennglas wirken.
- **Der rote NOT-AUS-Schalter** (rechts am Gerät), wird im Notfall durch Drücken betätigt durch Drehen in Pfeilrichtung wieder entriegelt.
- Das Gerät darf nur von autorisiertem Servicepersonal geöffnet werden.
- Vor dem Öffnen des Gerätes immer Netzstecker ziehen.

## <span id="page-11-0"></span>3 **Geräteeigenschaften**

## **3. Geräteeigenschaften**

#### **3.1 Technische Daten**

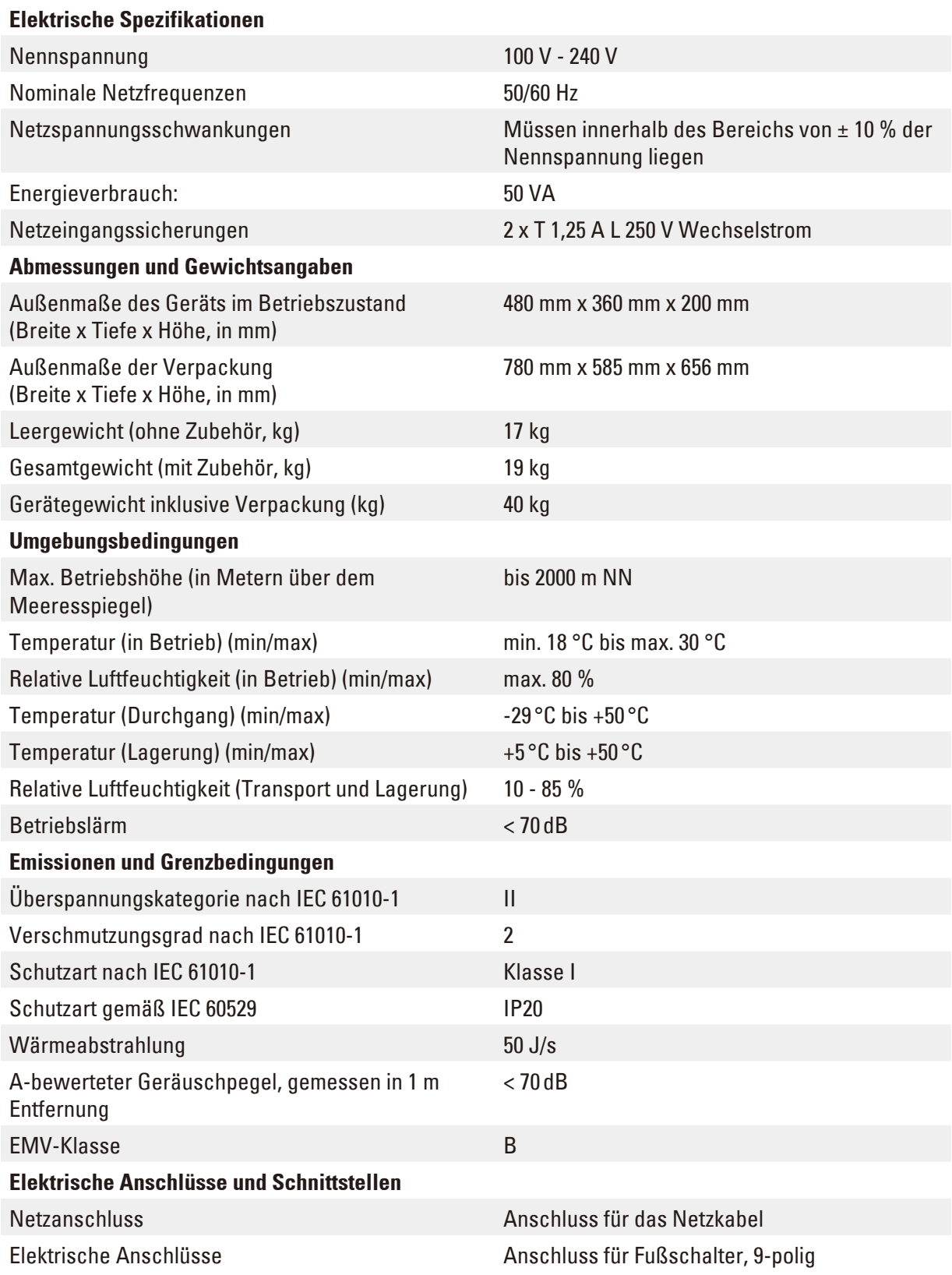

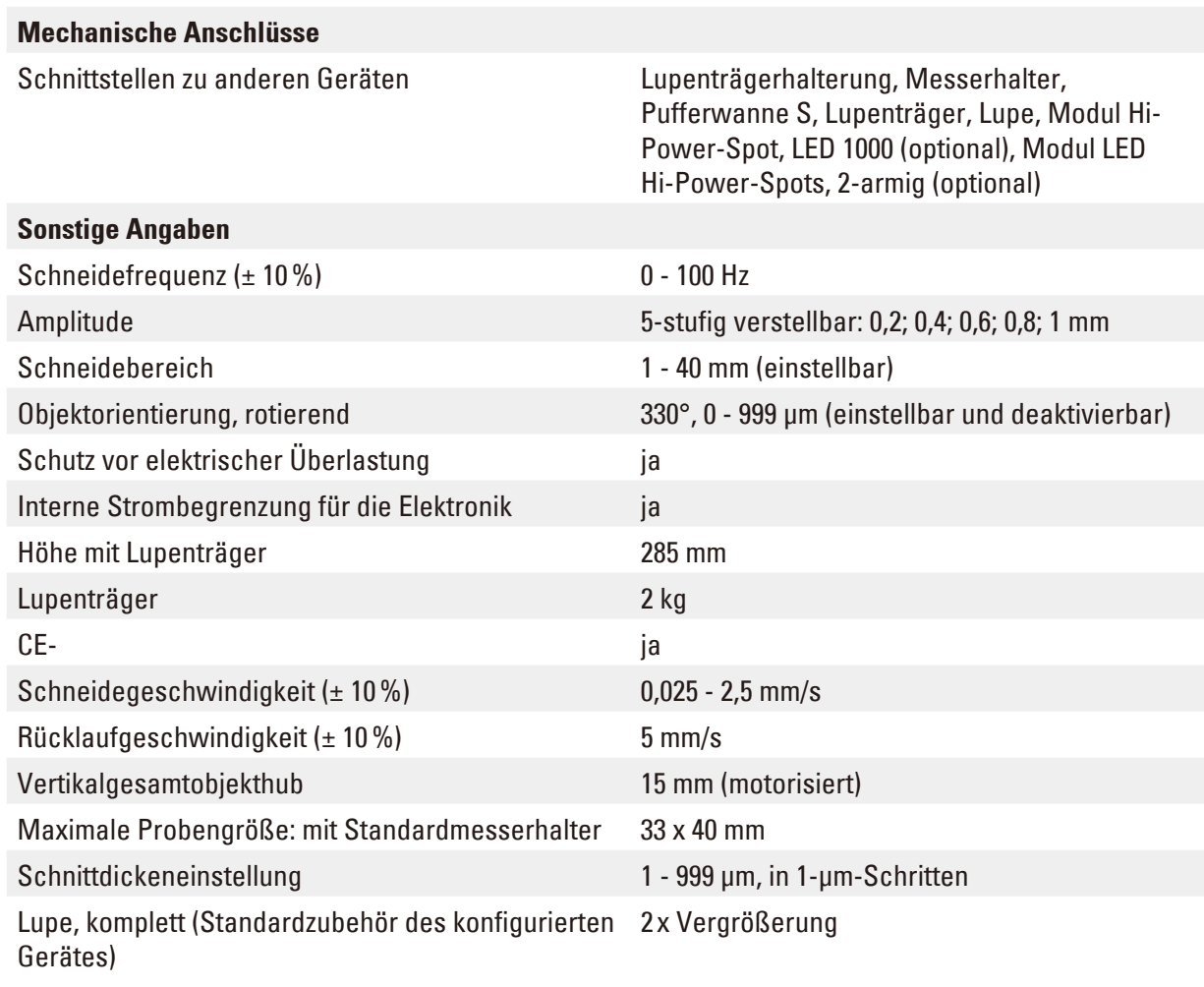

#### <span id="page-13-0"></span>**3.2 Gesamtansicht - Leica VT1000 S**

![](_page_13_Picture_2.jpeg)

- NOT-AUS-Schalter (verdeckt) **8** Lupe
- 
- 
- 
- Schneidkopf **9** Modul Hi-Power Spot, LED 1000 (optional)
- Messerhalter **10** Modul LED Hi-Power Spots, 2-armig (optional)

![](_page_13_Figure_9.jpeg)

#### **Abb. 2**

- 
- Klemmhalterung für Abfluss-Schlauch **4** Netzschalter
- NOT-AUS-Schalter **3** Anschluss für das Netzkabel
	-
	- Anschluss für Fußschalter, 9-polig

![](_page_14_Figure_1.jpeg)

#### **Abb. 3**

- Einstelldrehknopf für die Schneidegeschwindigkeit
- Einstelltaste für die maximale Vorschubgeschwindigkeit
- Anzeige der gewählten Schnittdicke oder Schnittdickenaddition in um
- +/- Einstelltaste für die Schnittdicke (1 999 µm), Einstellung der Retraktion bzw. Lautstärke
- Einstelltaste für die Schneidefensterbegrenzung
- Starttaste für Einzelhub/Dauerhub **13** Umschalttaste "Einzelhub/Dauerhub"
- Pause-Taste, unterbricht den Schneidevorgang
- Einstelldrehknopf für die Schneidefrequenz
- LED-Modusanzeige: "Schnittdickenaddition"
- LED-Modusanzeige: "Schnittdicke"
	- CLR-Cleartaste
- DISP-Programmiertaste
- (LED´s zeigen Auswahl an)
- Kippschalter/-taster "Höhenverstellung Pufferwanne" (LED´s zeigen Endpositionen)
- Kippschalter/-taster für Vor- u. Rückbewegung des Messers

<span id="page-15-0"></span>![](_page_15_Picture_0.jpeg)

### **4. Installation**

#### **4.1 Standardlieferumfang**

![](_page_15_Picture_161.jpeg)

Wenn das mitgelieferte, landesübliche Netzkabel defekt ist oder verloren geht, wenden Sie sich bitte an Ihre Leica-Vertretung vor Ort.

![](_page_15_Picture_5.jpeg)

#### **Hinweis**

Bei Bestellung von weiterem Zubehör vergleichen Sie bitte die gelieferten Teile mit Ihrer Bestellung. Wenden Sie sich bei Abweichungen unverzüglich an Ihre zuständige Verkaufsgesellschaft.

#### <span id="page-16-0"></span>**4.2 Auspacken und Aufstellen des Gerätes**

#### **Hinweis**

T

Die Verpackung verfügt über zwei Indikatoren für unsachgemäßen Transport: einen ShockDot-Stoßanzeiger und einen Kippanzeiger. Bei Anlieferung des Geräts überprüfen Sie dieses als Erstes. Wenn einer davon ausgelöst wurde, ist das Paket nicht wie vorgeschrieben behandelt worden. Vermerken Sie dies in diesem Fall in den Lieferpapieren und prüfen Sie die Lieferung auf Beschädigungen.

![](_page_16_Picture_4.jpeg)

<span id="page-16-1"></span>**Abb. 4**

- Verpackungsband und Klebeband entfernen  $(\rightarrow$  [Abb. 4-1\)](#page-16-1).
- Kartondeckel entfernen ( $\rightarrow$  [Abb. 4-2\).](#page-16-1)
- Zubehörkarton herausnehmen  $(\rightarrow$  [Abb. 4-3\).](#page-16-1)
- Inbusschlüssel Nr. 8 aus dem Zubehörkarton nehmen und zur späteren Verwendung beiseite legen.
- Fixierkarton entfernen ( $\rightarrow$  [Abb. 4-4\).](#page-16-1)
- Umkarton entfernen  $(\rightarrow$  [Abb. 4-5\).](#page-16-1)
- Gerät an den Tragegurten ( $\rightarrow$  [Abb. 4-6\)](#page-16-1) aus dem Transportkarton heben und auf einen geeigneten stabilen Labortisch stellen.

![](_page_17_Picture_1.jpeg)

<span id="page-17-0"></span>**Abb. 5**

• Gerät samt Bodenplatte ankippen  $(\rightarrow$  [Abb. 5\)](#page-17-0) -Gerät mit einer Hand an der Mulde ( $\rightarrow$  Abb. [5-2\)](#page-17-0) für die Pufferwanne festhalten! NIEMALS am Schneidkopf ( $\rightarrow$  [Abb. 5-3\)](#page-17-0) hochheben bzw. festhalten!! Mit mitgeliefertem Innensechskant-Schlüssel, SW 8 Schraube ( $\rightarrow$  [Abb. 5-1\)](#page-17-0) lösen und Bodenplatte abnehmen.

![](_page_17_Picture_4.jpeg)

• Mit beiden Händen seitlich ( $\rightarrow$  [Abb. 6\)](#page-17-1) unter das Gerät fassen und vorsichtig auf einem geeigneten Labortisch abstellen.

<span id="page-17-1"></span>**Abb. 6**

![](_page_17_Picture_7.jpeg)

#### **Hinweis**

Vergleichen Sie die Vollständigkeit der Lieferung mit der beigefügten Packliste.

#### **Hinweis**

Transportkarton und enthaltene Sicherungselemente sind für eine etwaige spätere Rücksendung aufzubewahren. Für den Rücktransport befolgen Sie die Anweisungen in umgekehrter Reihenfolge.

#### **Montage des Ablaufschlauches**

- Unterseite des Gerätes (→ [Abb. 7\).](#page-18-0)
- Schließen Sie den Ablaufschlauch (→ [Abb. 7\)](#page-18-0) an der Unterseite des Gerätes an (→ [Abb. 7-1\).](#page-18-0)
- Achten Sie darauf, dass das freie Ende des Ablaufschlauches fest mit dem dazugehörigen Verschluss verschlossen ist.
- Befestigen Sie das lose Ende des Ablaufschlauches in der Halterung an der Rückfront des Gerätes  $(\rightarrow$  [Abb. 7-2\)](#page-18-0).

![](_page_18_Picture_1.jpeg)

<span id="page-18-0"></span>![](_page_18_Figure_2.jpeg)

#### **Montage des Lupenträgers und Fußschalters (optional)**

- Der Lupenträger (→ [Abb. 8-1\)](#page-18-1) ist separat verpackt.
- Aufsetzen auf das Gerät, wie in  $(\rightarrow$  [Abb. 8\)](#page-18-1) gezeigt.
- Anschluss des optionalen Fußschalters.
- Den Fußschalter mit 9-poliger Buchse (→ [Abb. 8-2\)](#page-18-1) fest verbinden.

![](_page_18_Picture_8.jpeg)

<span id="page-18-1"></span>**Abb. 8**

![](_page_18_Picture_10.jpeg)

#### **Hinweis**

Das Gerät ist stets OHNE Lupenträger zu transportieren!

<span id="page-19-0"></span>![](_page_19_Picture_0.jpeg)

#### **5. Bedienung**

#### **5.1 Standortbedingungen**

Der Gerätestandort muss folgende Bedingungen erfüllen:

- Das Gerät ist nur für den Gebrauch in Innenräumen ausgelegt.
- Der Netzstecker muss frei und bequem zugänglich sein.
- Spannungsversorung im Umkreis der Länge des Netzkabels (3 m) es darf kein Verlängerungskabel verwendet werden.
- ebener Aufstellort,
- weitestgehend schwingungsfreier Untergrund,
- relative Luftfeuchtigkeit maximal 80%,
- Raumtemperatur durchgängig zwischen +18 °C und +30 °C ,
- Erschütterungen, direkt einfallendes Sonnenlicht und starke Temperaturschwankungen sind unbedingt zu vermeiden!

#### **Warnung**

Der Betrieb in explosionsgefährdeten Räumen ist nicht gestattet!

#### **Warnung**  ⁄Ν

Das Gerät MUSS an eine geerdete Netzsteckdose angeschlossen werden. Es darf nur mit einem mitgelieferten Netzkabel verwendet werden, das für die örtliche Stromversorgung vorgesehen ist.

#### **5.2 Vor der Inbetriebnahme des Gerätes**

#### **Hinweis**

Das Gerät MUSS an eine geerdete Netzsteckdose angeschlossen werden. Es darf nur mit einem mitgelieferten Netzkabel verwendet werden, das für die örtliche Stromversorgung vorgesehen ist.

![](_page_19_Picture_19.jpeg)

#### **Warnung**

Das Gerät MUSS so aufgestellt werden, dass der Netzstecker/Trenneinrichtung jederzeit frei und bequem zugänglich sind!

#### **Hinweis**

Das Leica VT1000 S ist mit einem Weitbereichsnetzteil (100 V - 240 V) ausgestattet. Nach Einschalten des Hauptschalters initialisiert sich das Gerät zunächst: Das Messer fährt nach einer kurzen Vorwärtsbewegung in die hintere Ausgangslage zurück.

- 1. Netzschalter auf Rückseite des Gerätes auf **AUS** stellen.
- 2. Korrekten Anschluss des Netzkabels am Gerät überprüfen.
- 3. Lupenträger aufsetzen.
- 4. Pufferwanne einsetzen.
- 5. Messerhalter einsetzen.
- 6. Messer in Messerhalter einsetzen.
- 7. Verbinden Sie den Lupenträger mit dem Modul LED Hi-Power Spots, 2-armig, wie in (→ [Abb. 9\)](#page-20-0) dargestellt. Stecken Sie den Stecker (→ [Abb. 9-1\)](#page-20-0) des Moduls LED Hi-Power Spots, 2-armig, in die Buchse (→ [Abb. 9-2\)](#page-20-0) am Modul Hi-Power Spot, LED 1000.

![](_page_20_Figure_8.jpeg)

![](_page_20_Figure_9.jpeg)

- <span id="page-20-0"></span>8. Optionalen Fußschalter an Geräterückseite anschließen.
- 9. Netzkabel in Steckdose stecken.
- 10. Gerät am Netzschalter einschalten.

#### <span id="page-21-0"></span>**5.3 Die Bedienelemente und ihre Funktionsweisen - Leica VT1000 S**

## Δ

## **Achtung**

Zum Üben mit den Tastenfunktionen ohne Messerhalter arbeiten! Messerhalter erst dann verwenden, wenn Sie mit allen Tastenfunktionen sicher vertraut sind!

![](_page_21_Picture_5.jpeg)

**Abb. 10**

<span id="page-21-1"></span>![](_page_21_Picture_248.jpeg)

![](_page_21_Picture_8.jpeg)

**Abb. 11**

![](_page_21_Picture_249.jpeg)

![](_page_21_Picture_250.jpeg)

![](_page_22_Picture_1.jpeg)

**Taste mit LED-Anzeige**

#### **Funktion:**

- Wird die **V-Max**-Taste im manuellen Modus aktiviert (LED leuchtet rot) und die **REV/FORW**-Taste betätigt, erfolgt der Vorschub des Messers zur Probe in maximaler Geschwindigkeit.
- Wird die **START**-Taste gedrückt, erlischt die LED in der **V-Max**-Taste. Der Schneidevorgang beginnt in vorher eingestellter Geschwindigkeit.

#### **Einstellen des Schneidefensters:**

![](_page_22_Picture_6.jpeg)

#### **Warnung**

Wird versehentlich nur eine Begrenzung des Schneidefensters gesetzt, durchfährt das Messer den gesamten Schneidebereich!

![](_page_22_Picture_9.jpeg)

#### **Taste mit LED-Anzeige**

![](_page_22_Picture_11.jpeg)

- V-Max-Taste aktivieren, mit **REV/FORW**-Taster schnell zur Probe heran fahren und durch Drücken der **ID**-Taste erste Schneidefensterkante setzen.
- Mit **REV/FORW**-Taster schnell weiter über die Probe hinweg fahren und durch Drücken der **I**-Taste zweite Schneidefensterkante festsetzen.
- Durch Drücken der **START**-Taste wird V-Max deaktiviert. Das Messer fährt zur ersten Schneidefensterkante zurück und schneidet mit voreingestellter Geschwindigkeit (10-Gang Drehpotentiometer) langsam weiter.

#### **Funktion:**

- Start Einzelschnitt oder kontinuierliches Schneiden je nach Vorwahl von **SINGLE** oder **CONT** (→ s. 24 [– LED-Anzeige mit -/+](#page-23-0)  [Einstelltaste, CLR- und DISP-Funktionstasten\).](#page-23-0)
- Zustellung (Schnittdicke) erfolgt vor der Probe.
- Retraktionszustellung (Absenkung der Probe) erfolgt, wenn Messer hinteren Umkehrpunkt erreicht hat.
- Bei **SINGLE**-Modus stoppt das Messer automatisch in der hinteren Endlage.
- Bei **CONT**-Modus Schneiden löst Betätigung der **START/STOP**-Taste die Beendigung des Schneidebetriebes aus. Messer stoppt in der hinteren Endlage.
- Ein begonnener Schneidevorgang wird immer noch ausgeführt.

![](_page_22_Picture_22.jpeg)

#### **Funktion:**

Sofortiges Unterbrechen der Messerbewegung.

• Weiterarbeiten über erneutes Drücken der **PAUSE**-Taste.

![](_page_23_Picture_1.jpeg)

**Abb. 12**

#### **Kippschalter/-taster**

#### **Funktion:**

Dient zum Heranfahren mit dem Messer an die Probe.

Kann auch zum manuell gesteuerten Schneiden verwendet werden.

Die **FORW**-Bewegung wird aus Sicherheitsgründen tastend ausgeführt; Die **REV**-Bewegung ist rastend.

Um die **REV**-Bewegung vor Erreichen der hinteren Endposition zu stoppen, den Schalter manuell in Mittelstellung zurückbringen.

Die **REV/FORW**-Taste kann auch dazu dienen, einen durch die **START/STOP**-Taste in Gang gesetzten Schneidevorgang zu unterbrechen.

#### <span id="page-23-0"></span>**LED-Anzeige mit -/+ Einstelltaste, CLR- und DISP-Funktionstasten**

![](_page_23_Picture_11.jpeg)

**Funktion der LED-Anzeige:**

Zeigt die eingestellte Schnittdicke oder Schnittdickenaddition an.

#### **Funktion der -/+Taste:**

Einstellen der Schnittdicke in 1 µm-Schritten von 0 - 999 µm.

Die Probenzustellung (in der vorgewählten Schnittdicke) erfolgt am Anfang des Schneidevorgangs.

#### **Funktion der DISP Taste:**

per Tastendruck Wahl zwischen zwei Modi:

"Σμm"= Schnittdickenaddition

"µm" = Schnittdicke

#### **Funktion der CLR Taste im Schnittdicken-Additionsmodus:**

per Tastendruck Nullsetzen des angezeigten Schnittdickenadditionswertes (Σμm).

![](_page_24_Picture_1.jpeg)

#### **Taste mit LED-Anzeige**

#### **Funktion:**

Umschalten zwischen:

- Einzelhub (1 Messervorschub/1 Messerrücklauf) und Dauerhub (kontinuierliches Schneiden bis zum Betätigen der **START/ STOP**-Taste).
- Zum Stoppen des Messers in der hinteren Endposition im **CONT**-Modus, **START/STOP**-Taste drücken.
- Der angefangene Schneidevorgang wird noch komplett ausgeführt, und das Messer stoppt anschließend in der eingestellten Endposition des Schneidebereichs.

![](_page_24_Picture_8.jpeg)

**Kippschalter/-taster**

#### **Funktion:**

• Motorische Höhenverstellung der Pufferwanne. Maximaler Weg: 15 mm (= Vertikalgesamtobjekthub).

Die obere und untere Endposition wird durch ein akustisches Signal und über eine rote LED angezeigt.

Die Funktion des **UP/DOWN** Schalters ist bei laufender Messerbewegung gesperrt.

Für die **DOWN**-Bewegung kann der Wippschalter in der **DOWN**-Position verriegelt werden; Für die **UP** -Bewegung muss der Schalter gedrückt und in der **UP**-Position gehalten werden.

Wird die untere Endposition bei rastendem Wippschalter (**DOWN**) erreicht, erfolgt ein optisches und akustisches Signal. Nach Entrasten der Taste wird die Pufferwanne automatisch bis zum Erlöschen der Signale angehoben.

• Die Einstellung des Retraktionswertes, bzw. die Deaktivierung der Retraktion, sowie die Einstellung der Lautstärke des Leica VT1000 S Signaltons erfolgen über folgende Tastenkombinationen:

#### **Einstellung der Lautstärke:**

- Über **DISP**-Taste Schnittdicken-Modus ("µm") aufrufen.
- Gleichzeitig **CLR** und **+** Taste drücken. Displayanzeige: "BE 15". Der Wert kann über die **-/+** Taste verändert werden. Wert "0" gleich Signalton aus.
- Programmiermodus mit **CLR**-Taste verlassen.

![](_page_24_Picture_21.jpeg)

<span id="page-25-0"></span>![](_page_25_Picture_1.jpeg)

#### **Einstellung des Rückzugs**

- Über Drücken von **DISP** im Programmiermodus Menü für die Probenretraktion aufrufen.
- Displayanzeige: "LO".
- Über die **-/+** Taste die Probenretraktion zwischen 1 und 999 µm einstellen; bzw. durch Anwählen von "0" deaktivieren.
- Gewählter Wert wird im FEED-Fenster angezeigt.
- Durch Drücken der **CLR**-Taste die Menüfunktion verlassen.

#### **5.4 Einstellen der Amplitude**

![](_page_25_Picture_9.jpeg)

• Um optimale Schneideergebnisse zu erzielen, ist eine dem Probenmaterial entsprechende Amplitude zu wählen.

#### Dazu:

- Feststellschraube ( $\rightarrow$  [Abb. 17-1\)](#page-25-1) für die gegenwärtig eingestellte Amplitude mit einem 2,5 mm Sechskantschlüssel lösen und an der Unterseite den Exzenter mit dem Finger fixieren. Die Amplitudenpositionen sind von links nach rechts: 0,2 mm; 0,4 mm; 0,6 mm; 0,8 mm; 1 mm.
- <span id="page-25-1"></span>• Schraube zur gewünschten Amplitudenposition verschieben und festziehen.

#### **Hinweis**

Die Feststellschraube nur lösen, jedoch nicht vollständig heraus drehen. Im Auslieferzustand ist die Amplitude auf 0,6 mm eingestellt

#### **5.5 Das praktische Arbeiten mit dem Leica VT1000 S**

![](_page_25_Figure_17.jpeg)

<span id="page-25-2"></span>**Abb. 18**

- Pufferwanne ( $\rightarrow$  [Abb. 18-1\)](#page-25-2) auf Zapfen ( $\rightarrow$  [Abb. 18-2\)](#page-25-2) in Wanne  $(\rightarrow$  [Abb. 18-3\)](#page-25-2) aufsetzen.
- Pufferwanne durch Umlegen des Klemmhebels ( $\rightarrow$  [Abb. 18-4\)](#page-25-2) nach rechts (in Pfeilrichtung) klemmen.
- Über **UP/DOWN**-Taste Pufferwanne bis zur untersten Position absenken (akustisches Signal und rote LED leuchtet auf).
- Taster in die Mittelstellung zurückstellen, akustisches Signal verstummt.
- Falls erforderlich, Wanne ( $\rightarrow$  [Abb. 18-3\)](#page-25-2) mit zerstoßenem Eis befüllen.
- Pufferwanne ( $\rightarrow$  [Abb. 18-1\)](#page-25-2) mit gekühlter Pufferlösung füllen.

![](_page_26_Picture_1.jpeg)

• Probe mit Cyanacrylatkleber auf dem Probenteller befestigen  $(\rightarrow$  [Abb. 19\)](#page-26-0).

<span id="page-26-0"></span>**Abb. 19**

![](_page_26_Figure_4.jpeg)

<span id="page-26-1"></span>**Abb. 20**

![](_page_26_Figure_6.jpeg)

<span id="page-26-2"></span>**Abb. 21**

• Probenteller ( $\rightarrow$  [Abb. 20-1\)](#page-26-1) mit Probe mittels Manipulator  $(\rightarrow$  [Abb. 20-2\)](#page-26-1) in Pufferwanne einsetzen.

- Probenteller mittels Manipulator (→ [Abb. 21-2\)](#page-26-2) in gewünschte Position drehen und mit Sechskantschlüssel (SW 3) (→ [Abb. 21-1\)](#page-26-2) klemmen.
- Klemmschraube oder Klemmstücke dürfen sich nicht über Aussparung am Probenteller befinden – in diesen Positionen ist keine Klemmung möglich.
- Manipulator ( $\rightarrow$  [Abb. 21-2\)](#page-26-2) entfernen.

#### **Einstellen des Freiwinkels**

![](_page_27_Picture_2.jpeg)

• Freiwinkel ( $\rightarrow$  [Abb. 22-1\)](#page-27-0) am Messerhalter einstellen.

Dazu:

- Die beiden Schrauben (→ [Abb. 22-2\)](#page-27-0) lockern (Sechskantschlüssel, SW 3).
- Den gewünschten Freiwinkel am Stellhebel einstellen  $(\rightarrow$  [Abb. 17-1\)](#page-25-1).
- Freiwinkeleinstellung mittels Schrauben ( $\rightarrow$  [Abb. 22-2\)](#page-27-0) fixieren.

<span id="page-27-0"></span>**Abb. 22**

#### **Hinweis**

Beim Leica VT1000 S ist es nicht erforderlich, den Freiwinkel bei jedem Messerwechsel neu zu justieren. Eine Veränderung muss lediglich vorgenommen werden, wenn applikationstechnische Gründe (z.B. andere Gewebeart) dies erforderlich machen.

![](_page_27_Picture_11.jpeg)

- Zum Einlegen der Klinge Klemmschraube (→ [Abb. 23-1\)](#page-27-1) am Messerhalter lösen.
- Klinge reinigen.

<span id="page-27-1"></span>![](_page_27_Picture_14.jpeg)

![](_page_27_Figure_15.jpeg)

- Klinge in den Messerhalter einsetzen ( $\rightarrow$  [Abb. 24-1\)](#page-27-2).
- <span id="page-27-2"></span>• Klinge mit der Klemmschraube klemmen  $(\rightarrow$  [Abb. 24-2\)](#page-27-2).

### **Warnung**

∕∖∖

Die Klinge muss in ihrer ganzen Länge am inneren Anschlag des Messerhalters anliegen. Sie muss unbedingt parallel zur Vorderkante der beiden Messerhalterklemmbacken geklemmt werden.

![](_page_28_Picture_3.jpeg)

**Abb. 25**

<span id="page-28-0"></span>![](_page_28_Figure_5.jpeg)

<span id="page-28-1"></span>**Abb. 26**

![](_page_28_Figure_7.jpeg)

- Mit **REV/FORW**-Wippschalter Klinge an hinteren Rand der Probe (vom Benutzer aus gesehen) fahren.
- **UP/DOWN**-Wippschalter in UP-Richtung betätigen, und solange gedrückt halten, bis sich die Probenoberfläche knapp unterhalb der Klingenschneide befindet (s. Pfeil (→ [Abb. 26-1\)](#page-28-1)).
- Schneidegeschwindigkeit und Schneidefrequenz über Drehknöpfe **SPEED** bzw. **FREQ** vorwählen.
- Über **+/-** Taste Schnittdicke für das Anschneiden (Trimmen) vorwählen.
- Über **Schneidefenster**-Taste einen der Größe der Probe angemessenen Schneidebereich vorwählen.
- **SINGLE/CONT**-Wahltaste auf **CONT** stellen. **START/STOP**-Taste betätigen. Bis zum erneuten Drücken der **START/STOP**-Taste nimmt das Gerät nun kontinuierlich Probenmaterial in der vorgewählten
- Schnittdicke ab. • Nach Erreichen der gewünschten Schnittebene über **+/-** Taste gewünschte Schnittdicke für Schnittabnahme einstellen.

![](_page_28_Figure_15.jpeg)

<span id="page-28-2"></span>**Abb. 27**

- Herstellen eines Schnitts:
- Gewünschte Schnittdicke einstellen (**+/-** Taste).
- **SINGLE/CONT**-Taste auf **SINGLE** umstellen.
- **START/STOP**-Taste drücken. Das Gerät produziert einen Schnitt ( $\rightarrow$  [Abb. 27-1\)](#page-28-2). Das Messer bleibt automatisch in der Endposition hinter der Probe stehen (vom Anwender aus gesehen).
- Schnitt, wie im Bild gezeigt, mit Hilfe eines Pinsels ( $\rightarrow$  [Abb. 27-2\)](#page-28-2) auf Objektträger ( $\rightarrow$  [Abb. 27-3\)](#page-28-2) präparieren.

<span id="page-29-0"></span>![](_page_29_Picture_0.jpeg)

#### **5.6 Tägliche Routinewartungen und Ausschalten des Gerätes - Leica VT1000 S**

<span id="page-29-1"></span>Nach Beendigung der Arbeit gehen Sie wie folgt vor:

- Hauptschalter an der Rückseite des Gerätes ausschalten.
- Lupenabdeckung auf Lupe aufsetzen.
- Messerhalter entnehmen.
- Klinge aus dem Messerhalter entfernen und sicher entsorgen.
- Probenteller entfernen und flach auf den Tisch legen.
- Probe mit einseitiger Klinge abnehmen und Rückstände des Cyanacrylatklebers vom Probenteller entfernen.
- Pufferwanne entnehmen und entleeren. Den Inhalt der Pufferwanne sachgerecht entsorgen.
- Eisbad entleeren.

Dazu Schlauch aus der Schlauchhalterung an der Rückseite des Gerätes lösen und Inhalt des Eisbades in geeignetes Gefäß entsorgen. Anschließend mit einem trockenen Tuch nachwischen.

#### **Achtung**  'N

Inhalt des Eisbades kann durch übergeschwappte Pufferlösung ebenfalls kontaminiert sein.

## <span id="page-30-0"></span>**6. Fehlfunktionen: Bedeutung und Behebung**

#### **Warnung**

Δ

Bei Verwendung orientierbarer Probenteller direkt nach Einschalten des Geräts die Pufferwanne in die unterste Position fahren!

![](_page_30_Picture_226.jpeg)

![](_page_31_Picture_240.jpeg)

# **Fehlfunktionen: Bedeutung und Behebung** 6

![](_page_32_Picture_241.jpeg)

![](_page_32_Picture_2.jpeg)

Leica VT1000 S **33**

![](_page_33_Picture_251.jpeg)

![](_page_33_Picture_2.jpeg)

#### **Hinweis**

Diese Symptome können von Zeit zu Zeit auftreten und sind unvermeidlich, da die vom Anwender zu nutzenden Klemmschrauben nicht versiegelt werden können.

## ╱╲

**Warnung** 

Verschwindet das klappernde Geräusch nach Nachziehen der Klemmschrauben nicht, unverzüglich den Technischen Service rufen!

Das Gerät in diesem Zustand nicht mehr benutzen!

#### <span id="page-34-0"></span>**7. Reinigung und Wartung**

#### **7.1 Reinigen des Gerätes**

#### **Warnung**

ΛŊ

Vor dem Ausbau eines Messerhalters immer erst Messer bzw. Klinge entfernen! Nicht benutzte Messer/Klingen stets im Messerkasten/Dispenser aufbewahren!

Beim Umgang mit Reinigungsmitteln die Sicherheitsvorschriften des Herstellers und die im Betreiberland gültigen Laborvorschriften beachten.

Zum Reinigen der Außenflächen kein Xylol, sowie keine aceton- oder xylolhaltigen Lösungsmittel verwenden. Die lackierten Flächen sind nicht xylol- oder acetonbeständig!

Bei der Reinigung darf keine Flüssigkeit ins Innere des Gerätes gelangen!

#### **Vor jeder Reinigung folgende Schritte ausführen:**

- Gerät ausschalten und den Netzstecker ziehen.
- Klinge aus dem Messerhalter entnehmen und in das Aufnahmefach im Boden des Dispensers schieben.
- Messerhalter zum Reinigen abnehmen.
- Probenteller aus der Pufferwanne entnehmen und flach auf den Tisch legen. Probe vorsichtig mit einseitiger Klinge abnehmen.
- Schnittabfälle mit Pinzette/Pinsel entfernen.
- Pufferwanne herausnehmen, leeren und separat mit Wasser reinigen.  $(\rightarrow s. 30 5.6$  Tägliche [Routinewartungen und Ausschalten des Gerätes - Leica VT1000 S\)](#page-29-1)

#### **Gerät und Aussenflächen**

Falls erforderlich, können die lackierten Außenflächen der Bedienelemente mit einem milden, handelsüblichen Haushaltsreiniger oder Seifenlauge gesäubert und mit einem Tuch nachgewischt werden.

Das Gerät muss vollständig trocken sein, bevor es wieder verwendet werden kann.

#### **Reinigung des Messers**

![](_page_34_Picture_19.jpeg)

#### **Warnung**

Messer stets vom Messerrücken zur Schneide hin abwischen. NIE in umgekehrter Richtung - Verletzungsgefahr!

Reinigung unter Verwendung von alkoholbasierter Lösung.

#### <span id="page-35-0"></span>**7.2 Wechsel der Sicherung**

#### **Warnung**

∕∆

Vor dem Wechsel einer Sicherung immer erst das Gerät ausschalten und das Gerätekabel komplett entfernen. Das Gerät muss abgekühlt und der Paraffintank leer sein. Zum Austausch dürfen KEINE anderen als die mitgelieferten Ersatzsicherungen verwendet werden.

Im Falle eines kompletten Ausfalls des Gerätes ist zunächst die Stromversorgung an der Netzsteckdose zu überprüfen.

Danach sollten die Sicherungen an der Rückseite des Geräts überprüft werden.

Dazu wie folgt vorgehen:

- Mit einem Schraubendreher ( $\rightarrow$  [Abb. 28-1\)](#page-35-1) den Sicherungseinsatz ( $\rightarrow$  [Abb. 28-2\)](#page-35-1) vorsichtig herausdrücken.
- Den Sicherungseinsatz herausnehmen er enthält zwei Sicherungen (→ [Abb. 28-3\)](#page-35-1).
- Überprüfen, ob der dünne Draht  $(\rightarrow$  [Abb. 28-4\)](#page-35-1) im Glasröhrchen einer Sicherung intakt ist. Wenn nicht, ist die Sicherung auszutauschen (der Standardlieferumfang enthält zwei Ersatzsicherungen).

![](_page_35_Picture_10.jpeg)

#### **Warnung**

Bevor das Netzkabel wieder eingesteckt und das Gerät eingeschaltet wird, muss die Ursache der durchgebrannten Sicherung ermittelt und behoben sein.

• Den Sicherungseinsatz mit beiden Sicherungen einsetzen und das Gerät wieder in Betrieb nehmen.

<span id="page-35-1"></span>![](_page_35_Picture_14.jpeg)

**Abb. 28**

### <span id="page-36-0"></span>**8. Bestellinformation: Ersatzteile, Zubehör, Verbrauchsmaterialien**

#### **8.1 Bestellinformation**

![](_page_36_Picture_114.jpeg)

#### **8.2 Fußschalter**

![](_page_36_Picture_5.jpeg)

**Abb. 29**

#### **Fußschalter**

Der Fußschalter ist ein optionales Zubehörteil. Er dient zum Ausführen der **START/STOP**-Funktion.

**Bestell-Nummer: 14 0463 27415**

#### <span id="page-37-0"></span>**8.3 Pufferwanne**

#### **8.3.1 Doppelwandige Pufferwanne S**

![](_page_37_Picture_3.jpeg)

#### **Hinweis**

Bei Verwendung der doppelwandigen Pufferwanne muss der Durchlaufkühler gemäß Montageanweisung VOR der Arbeit mit den Proben angebracht werden.

![](_page_37_Picture_6.jpeg)

**Abb. 30**

<span id="page-37-1"></span>![](_page_37_Picture_8.jpeg)

**Abb. 31**

Die doppelwandige Pufferwanne kann mit einer Klammer bestückt werden, die den Schlauch zum Begasen des Puffers in der richtigen Position hält.

Zuerst die Schläuche ((→ [Abb. 31-1\),](#page-37-1) im Lieferumfang der doppelwandigen Pufferwanne) an der Rückseite des Umlaufkühlers Julabo FL300 anschließen, dann das andere Ende an die leere Pufferwanne. Wegen der besseren Erreichbarkeit zuerst den linken Anschluss aufstecken. Dazu die Verschlusskupplung zurück ziehen, den Schlauch aufstecken und die Kupplung loslassen, bis sie hörbar einrastet.

• Schlauchset zum Anschluss eines Umlaufkühlers enthalten.

**Bestell-Nummer: 14 0463 46423**

#### <span id="page-38-0"></span>**8.4 Lupe, LED-Beleuchtung**

![](_page_38_Picture_2.jpeg)

**Abb. 32**

![](_page_38_Picture_4.jpeg)

**Abb. 33**

#### **Lupe**

• Die Lupe wird in die Lupenhalterung eingesetzt.

**Bestell-Nummer: 14 0462 31191**

#### **Modul LED Hi-Power Spots, 2-armig**

• An der Lupe zu montieren, nachdem die Lupe in die Halterung eingesetzt wurde. Anschließend das Modul LED Hi-Power Spots, 2-armig, mit dem Modul Hi-Power Spot, LED 1000, verbinden.

**Bestell-Nummer: 14 6000 04826**

#### **Modul Hi-Power Spot, LED 1000**

• Dient als Lichtquelle für das Modul LED Hi-Power Spots, 2-armig.

**Bestell-Nummer: 14 6000 04825**

#### <span id="page-39-0"></span>**8.5 Umlaufkühler Julabo FL300**

![](_page_39_Picture_2.jpeg)

Umlaufkühler zum Anschluss an die doppelwandige Pufferwanne im Leica VT1000 S und Leica VT1200/Leica VT1200 S .

Temperaturbereich wählbar: -20 °C bis +40 °C.

**Empfohlenes Kühlmedium: Antifrogen N (14 0481 45443)** Mischung mit Wasser (50 %/50 %)

#### **Anwendungsbeispiel:**

Sollen (bei einer Umgebungstemperatur von 20 - 22 °C) 4 °C in Pufferwanne erreicht werden, so muss ein Einstellwert von 0,5 - 2 °C gewählt werden.

**Abb. 34**

![](_page_39_Picture_9.jpeg)

#### **Hinweis**

Weitere Informationen entnehmen Sie der zu diesem Gerät mitgelieferten Gebrauchsanweisung.

#### <span id="page-40-0"></span>**9. Gewährleistung und Service**

#### **Gewährleistung**

Leica Biosystems Nussloch GmbH steht dafür ein, dass das gelieferte Vertragsprodukt einer umfassenden Qualitätskontrolle nach den Leica hausinternen Prüfungsmaßstäben unterzogen wurde, und dass das Produkt nicht mit Mängeln behaftet ist und alle zugesicherten technischen Spezifikationen und/oder vereinbarten Eigenschaften aufweist.

Der Gewährleistungsumfang richtet sich nach dem Inhalt des abgeschlossenen Vertrages. Bindend sind nur die Gewährleistungsbedingungen Ihrer zuständigen Leica-Verkaufsgesellschaft bzw. der Gesellschaft, von der Sie das Vertragsprodukt bezogen haben.

#### **Serviceinformation**

Wenn Sie den technischen Kundendienst oder Ersatzteile benötigen, wenden Sie sich bitte an Ihre Leica Vertretung oder den Leica Händler, von dem Sie das Gerät gekauft haben.

Folgende Angaben zum Gerät sind erforderlich:

- Die Modellbezeichnung und die Seriennummer des Gerätes.
- Den Standort des Gerätes und einen Ansprechpartner.
- Den Grund für die Kundendienstanforderung.
- Das Lieferdatum.

#### **Stillegung und Entsorgung**

Das Gerät oder Teile des Gerätes müssen unter Einhaltung der jeweils geltenden gesetzlichen Bestimmungen entsorgt werden.

### <span id="page-41-0"></span>**10. Dekontaminierungsbestätigung**

Jedes Produkt, das an Leica Biosystems zurückgegeben wird oder eine Wartung am Standort erfordert, muss ordnungsgemäß gereinigt und dekontaminiert werden. Ein Formular zur Bestätigung der Dekontaminierung finden Sie im Produktmenü auf unserer Website www.LeicaBiosystems.com. Verwenden Sie dieses Formular, um alle erforderlichen Informationen zu erfassen.

Bei der Rückgabe eines Produkts muss eine Kopie der ausgefüllten und unterzeichneten Bestätigung beigefügt oder an den Kundendiensttechniker übergeben werden. Die Verantwortung für Produkte, die ohne oder nur mit unvollständiger Bestätigung zurückgeschickt werden, liegt beim Absender. Zurückgegebene Produkte, die das Unternehmen als mögliche Gefahrenquelle einstuft, werden auf Kosten und Risiko des Absenders zurückgeschickt.

www.LeicaBiosystems.com

![](_page_43_Picture_1.jpeg)

Leica Biosystems Nussloch GmbH Heidelberger Strasse 17 - 19 69226 Nussloch **Deutschland** 

Tel.: +49 - (0) 6224 - 143 0 Fax: +49 - (0) 6224 - 143 268 Web: <www.LeicaBiosystems.com>